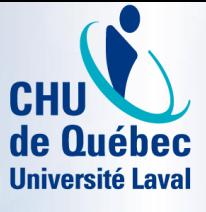

Centre de développement et d'opérationnalisation de Cristal-Net

### Accès au DSQ Reconnaissance du mécanisme d'authentification local (RMAL)

### Arrimage et autoarrimage

Février 2018 (version 1)

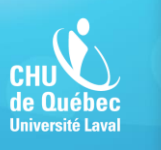

# Définition de la RMAL

 La RMAL est une approche de sécurité alternative basée sur la reconnaissance du mécanisme d'authentification local afin d'interroger le DSQ sans dispositif d'accès.

 L'authentification des intervenants autorisés relève de la responsabilités des établissements du réseau de la santé et des services sociaux. Les établissements doivent se conformer à plusieurs critères de sécurité afin de permettre l'authentification locale.

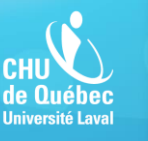

# Pourquoi la RMAL?

- L'utilisation d'un dispositif d'accès SécurSanté (clé individuelle) pour accéder au DSQ est souvent perçue comme un irritant majeur et freine le déploiement du DSQ dans l'ensemble du Québec.
- Le retrait du dispositif d'accès vise à faciliter l'accessibilité au DSQ par le DCI Cristal-Net (un projet de la RAMQ).

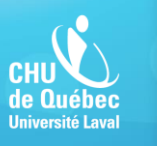

### **Définitions**

### **Arrimage**

 Appariement de l'identité Cristal-Net d'un intervenant et de son identité DSQ. L'arrimage s'effectue en présence d'un agent vérificateur de l'identité (AVI).

### **Autoarrimage**

- Appariement de l'identité Cristal-Net d'un intervenant et de son identité DSQ. L'autoarrimage s'effectue de façon autonome par l'intervenant.
- L'intervenant doit avoir en sa possession un dispositif d'accès SécurSanté fonctionnel.
- La présence d'un AVI n'est pas requise.

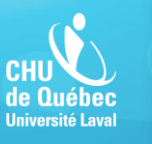

### Arrimage (en présence de l'AVI)

 L'AVI procède à l'appariement de l'identité locale (Cristal-Net) et de l'identité SécurSanté (DSQ) de l'intervenant afin qu'il puisse interroger le DSQ sans dispositif d'accès SécurSanté.

Étape 1 : L'AVI confirme l'identité de l'intervenant à l'aide de deux pièces d'identité.

Étape 2 : L'AVI valide l'identité de l'intervenant sur le portail SécurSanté (DSQ).

Étape 3 : L'AVI accède à la fonction **DSQ** > **Arrimage** dans Cristal-Net pour effectuer l'arrimage.

**DSC** 

O Données DSQ Arrimage Autoarrimage

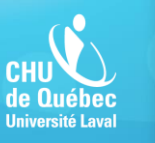

tionnalisation

## Cristal-Net : DSQ – Arrimage

 Le module de liaison DSQ permet à un AVI d'effectuer un arrimage en quatre étapes simples :

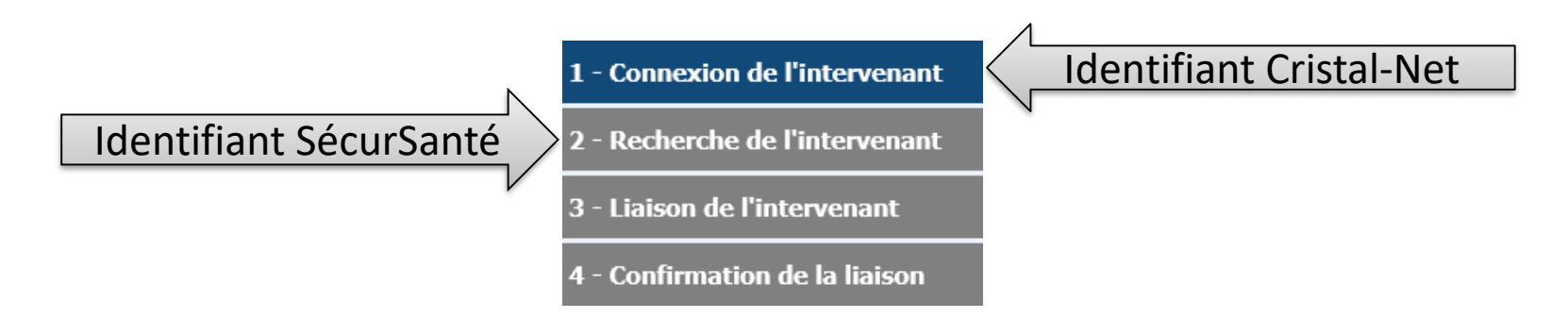

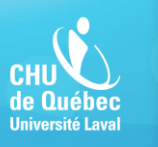

entre de développement et d'opérationnalisation de Cristal-Net

# Cristal-Net: DSQ - Arrimage

#### **Étape 1: Connexion de l'intervenant (Cristal-Net)**  $\mathcal{L}_{\mathcal{A}}$

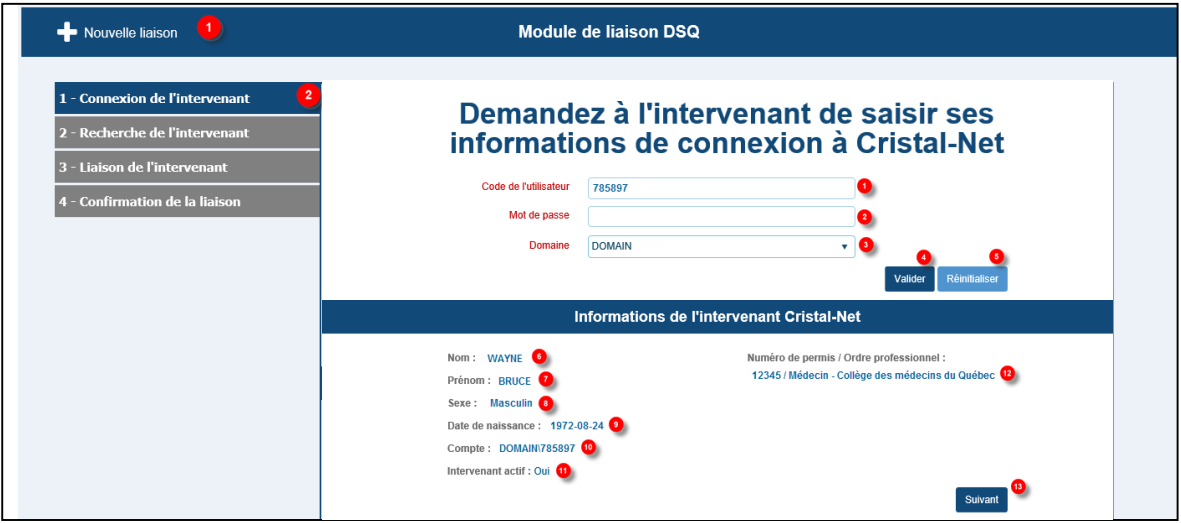

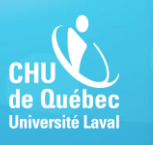

Centre de développement et d'opérationnalisation de Cristal-Net

# Cristal-Net : DSQ – Arrimage

### ■ Étape 2 : Recherche de l'intervenant (SécurSanté)

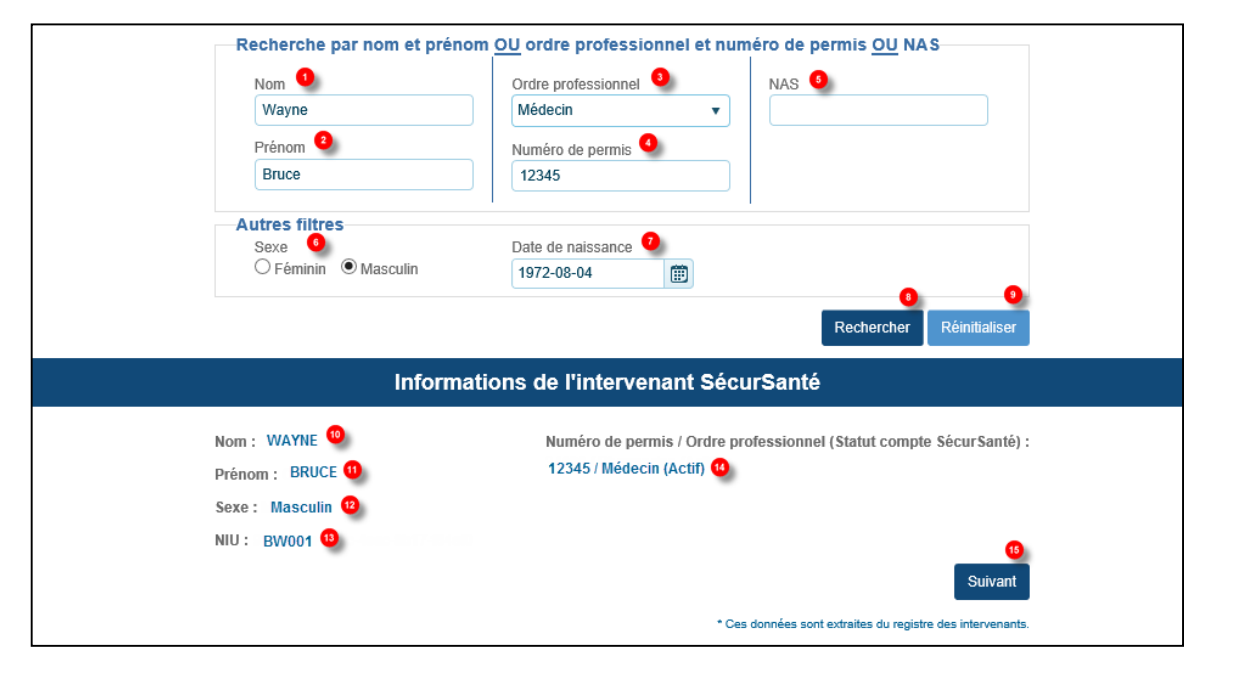

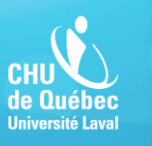

développement et d'opérationnalisation de Cristal-Net

# Cristal-Net: DSQ - Arrimage

### • Étape 3 : Liaison de l'intervenant

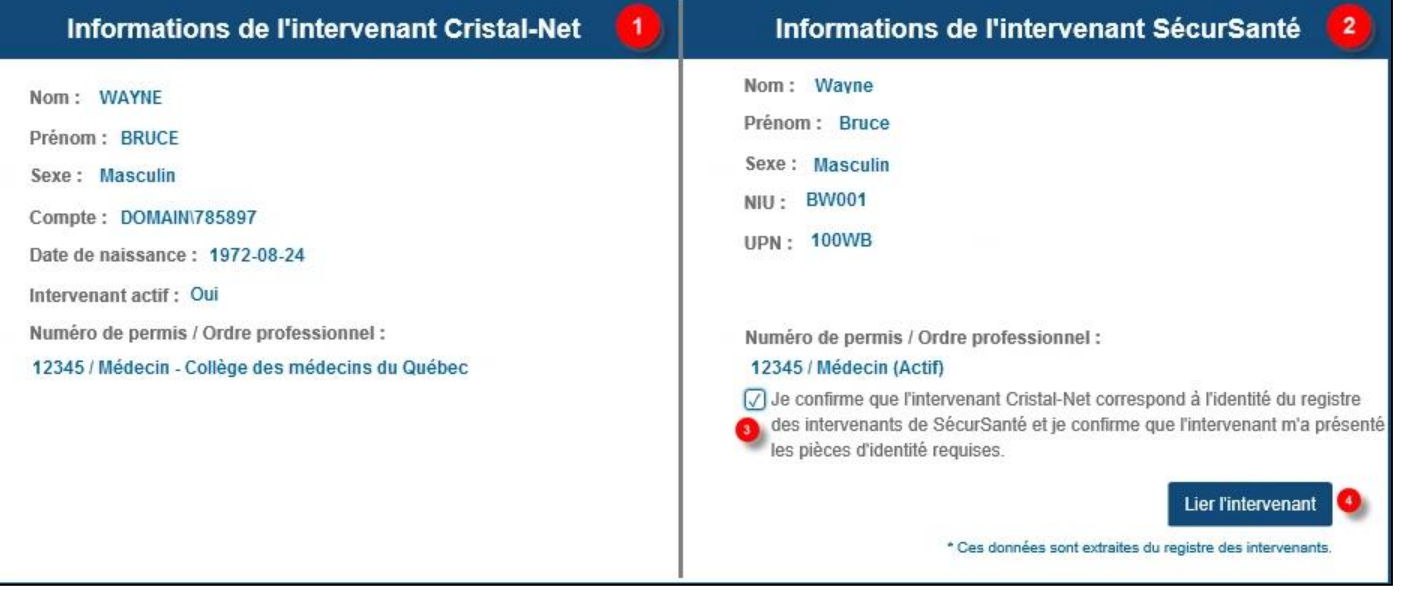

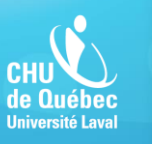

d'opérationnalisation e Cristal-Net

# Cristal-Net: DSQ - Arrimage

### **Etape 4: Confirmation de la liaison**

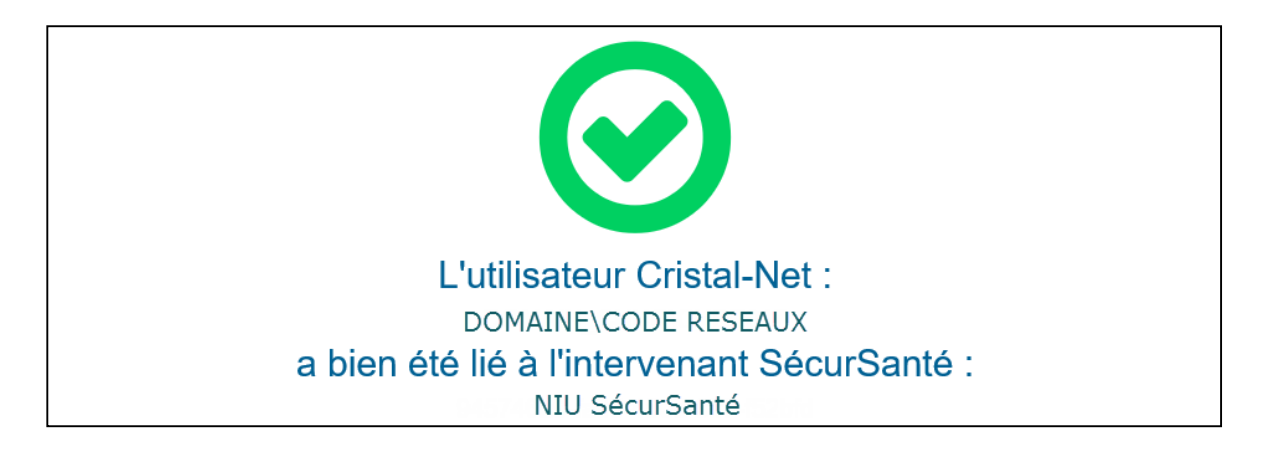

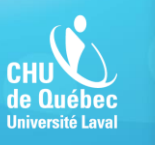

# Cristal-Net : DSQ – Arrimage

### **Erreurs possibles**

#### **Erreurs de connexion et d'authentification** (Référer à la DRI de l'établissement.)

 $\circledR$ 

- **IDENTIFY IDENTIFY IDENTIFY** Identifiant/Mot de passe invalide
- Compte désactivé ou suspendu
- Compte expiré
- Compte verrouillé temporairement

#### **Erreurs de pilotage** (Référer au pilote Cristal-Net de l'établissement.)

- Compte inexistant ou pas encore créé
- Compte inactif ou pas encore activé

#### **Messages d'avertissement** (Ne compromet pas la poursuite du processus d'arrimage.)

Mot de passe expiré

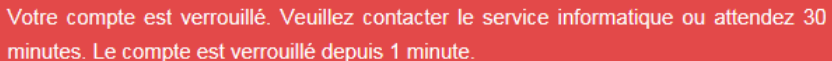

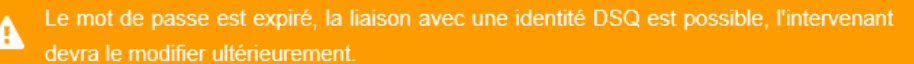

### Autoarrimage (autonome)

- L'intervenant procède à l'appariement de son identité locale (Cristal-Net) et de son identité SécurSanté (DSQ) de manière autonome afin de pouvoir interroger le DSQ sans dispositif d'accès SécurSanté.
- L'intervenant accède à Cristal-Net et se rend dans le module **DSQ** > **Autoarrimage**.

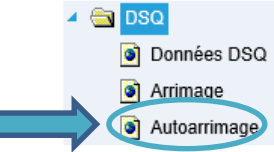

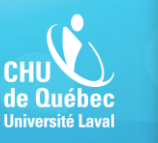

## Cristal-Net : DSQ – Autoarrimage

**Le module de liaison DSQ permet à** l'intervenant d'effectuer un autoarrimage en trois étapes simples :

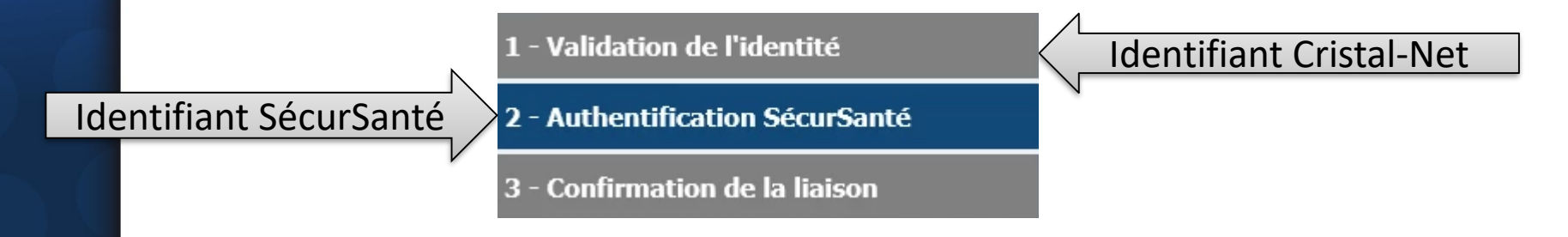

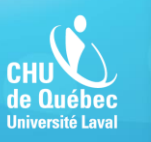

développement et d'opérationnalisation le Cristal-Net

## Cristal-Net : DSQ – Autoarrimage

### ■ Étape 1 : Validation de l'identité (Cristal-Net)

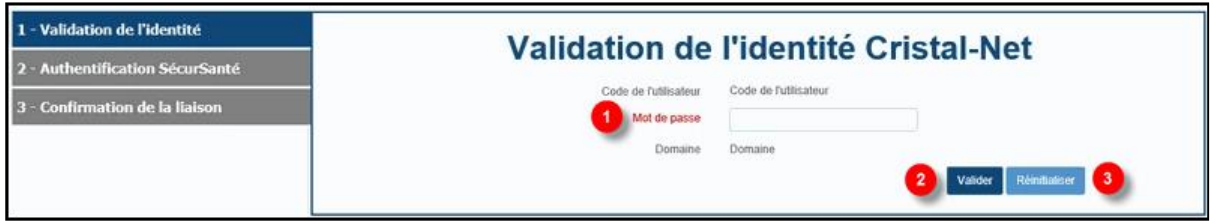

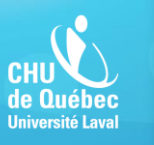

et d'opérationnalisation le Cristal-Net

## Cristal-Net: DSQ - Autoarrimage

### Etape 2 : Authentification SécurSanté

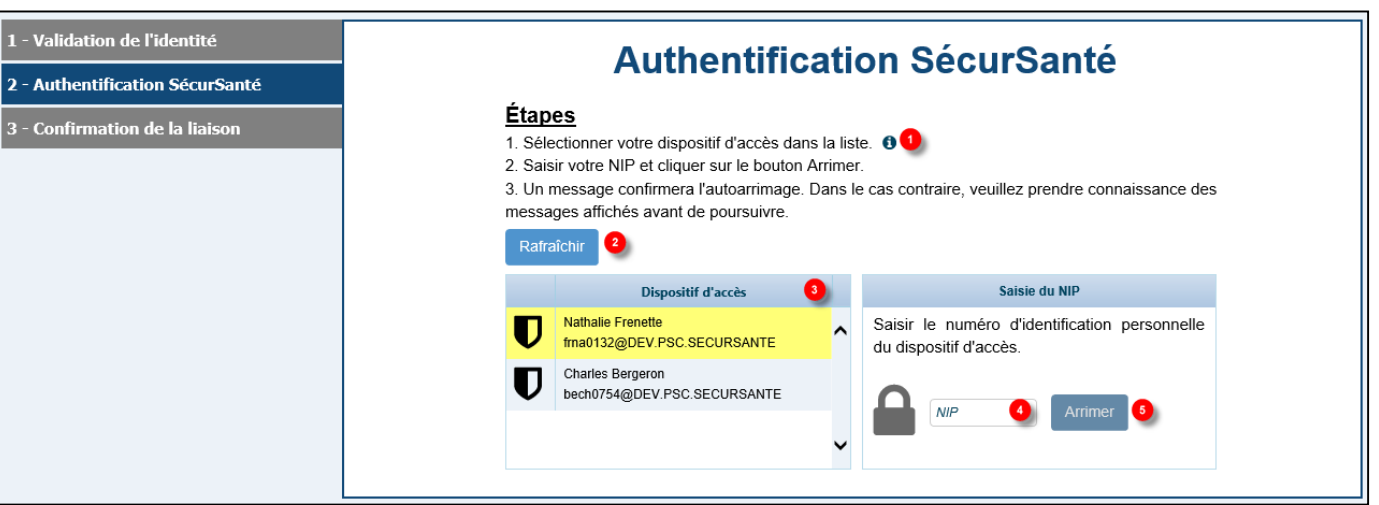

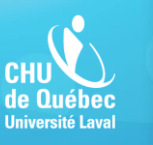

ntre de développemen<sup>.</sup> t d'opérationnalisation le Cristal-Net

## Cristal-Net: DSQ - Autoarrimage

### ■ Etape 3 : Confirmation de la liaison

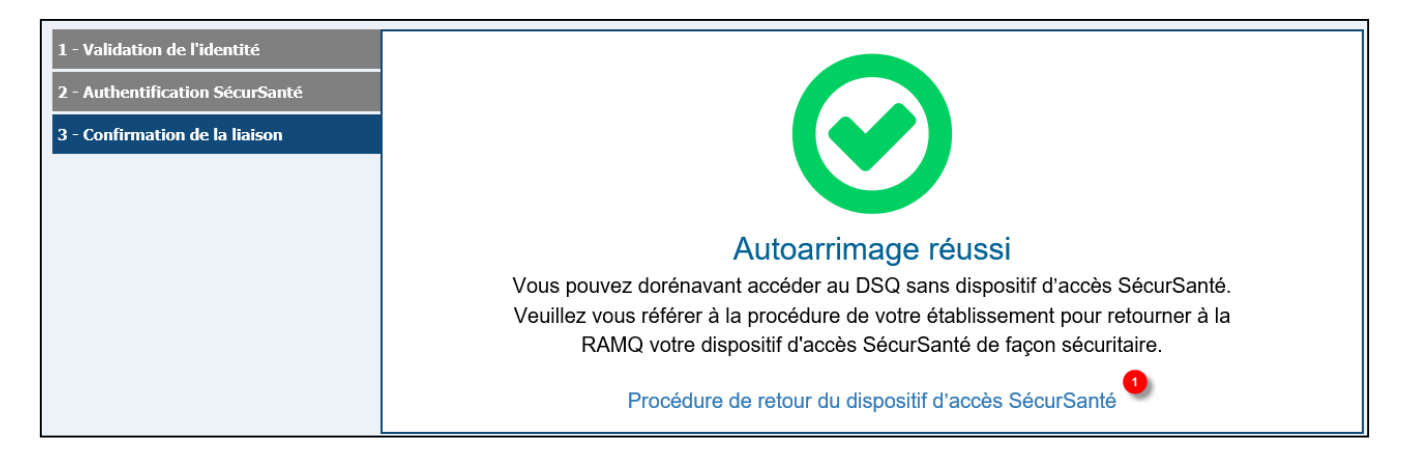

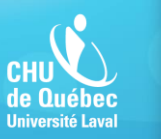

## Cristal-Net : DSQ – Autoarrimage

### **Erreurs possibles**

**Erreurs de connexion et d'authentification** (Référer à la DRI de l'établissement.)

Identifiant/Mot de passe invalide

#### **Erreurs liées au dispositif SécurSanté** (Référer à l'AVI de l'établissement.)

- **Dispositif verrouillé**
- **Impossible d'accéder au dispositif**
- **NIP** incorrect

Impossible d'accéder au dispositif d'accès SécurSanté. Assurez-vous d'avoir bien ⊛ branché le dispositif d'accès SécurSanté.

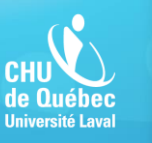

**Centre de développement** et d'opérationnalisation de Cristal-Net

## Cristal-Net : DSQ - Désarrimage

### • ADMIN. CRISTALNET > Utilisateurs

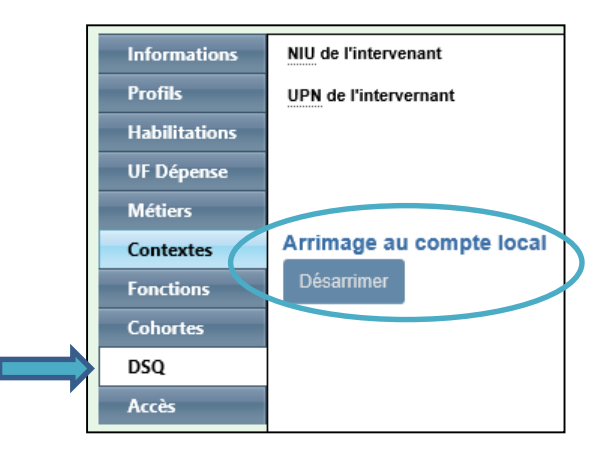

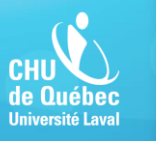

# Base de connaissance de Cristal-Net sur la RMAL

- ▶ [Documentation.dcicristalnet.com](http://documentation.dcicristalnet.com/) / [Version Horizon 17.2](https://dcicristalnet.atlassian.net/wiki/spaces/CNETH172/overview)
- DSQ [Approche de sécurité basée sur la reconnaissance du](https://dcicristalnet.atlassian.net/wiki/spaces/CNETH172/pages/249757815/DSQ+Approche+de+s+curit+bas+e+sur+la+reconnaissance+du+m+canisme+d+authentification+local)  mécanisme d'authentification local
- DSQ [Arrimage](https://dcicristalnet.atlassian.net/wiki/spaces/CNETH172/pages/250019964/DSQ+Arrimage)
- DSQ [Autoarrimage](https://dcicristalnet.atlassian.net/wiki/spaces/CNETH172/pages/249725042/DSQ+Autoarrimage)
- [Gestion des intervenants \(Section DSQ\)](https://dcicristalnet.atlassian.net/wiki/spaces/CNETH172/pages/250118213/Gestion+des+intervenantsGestiondesintervenants-dsqDSQ(DossierSantéQuébec))

*Remarque : pages publiées sur la base de connaissances publique*

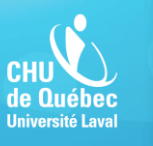

Centre de développement<br>et d'opérationnalisation<br>de Cristal-Net

## Période de questions